# **Планшетный компьютер** Dell Latitude 12 Rugged – 7202 **Руководство по началу работы**

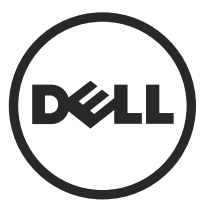

**нормативная модель**: T03H **нормативный тип**: T03H001

# **Примечания**, **предупреждения и предостережения**

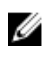

**ПРИМЕЧАНИЕ**: Указывает на важную информацию, которая поможет использовать компьютер более эффективно.

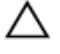

**ОСТОРОЖНО**: **ПРЕДУПРЕЖДЕНИЕ**. **Указывает на опасность повреждения оборудования или потери данных и подсказывает**, **как этого избежать**.

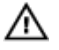

**ПРЕДУПРЕЖДЕНИЕ**: **Указывает на риск повреждения оборудования**, **получения травм или на угрозу для жизни**.

**©** Dell Inc., 2015 **г**. **Все права защищены**. Данное изделие защищено американскими и международными законами об авторских правах и интеллектуальной собственности. Dell™ и логотип Dell являются товарными знаками корпорации Dell в Соединенных Штатах и (или) других странах. Все другие товарные знаки и наименования, упомянутые в данном документе, могут являться товарными знаками соответствующих компаний.

2015 - 06

Ред. A00

# **Содержание**

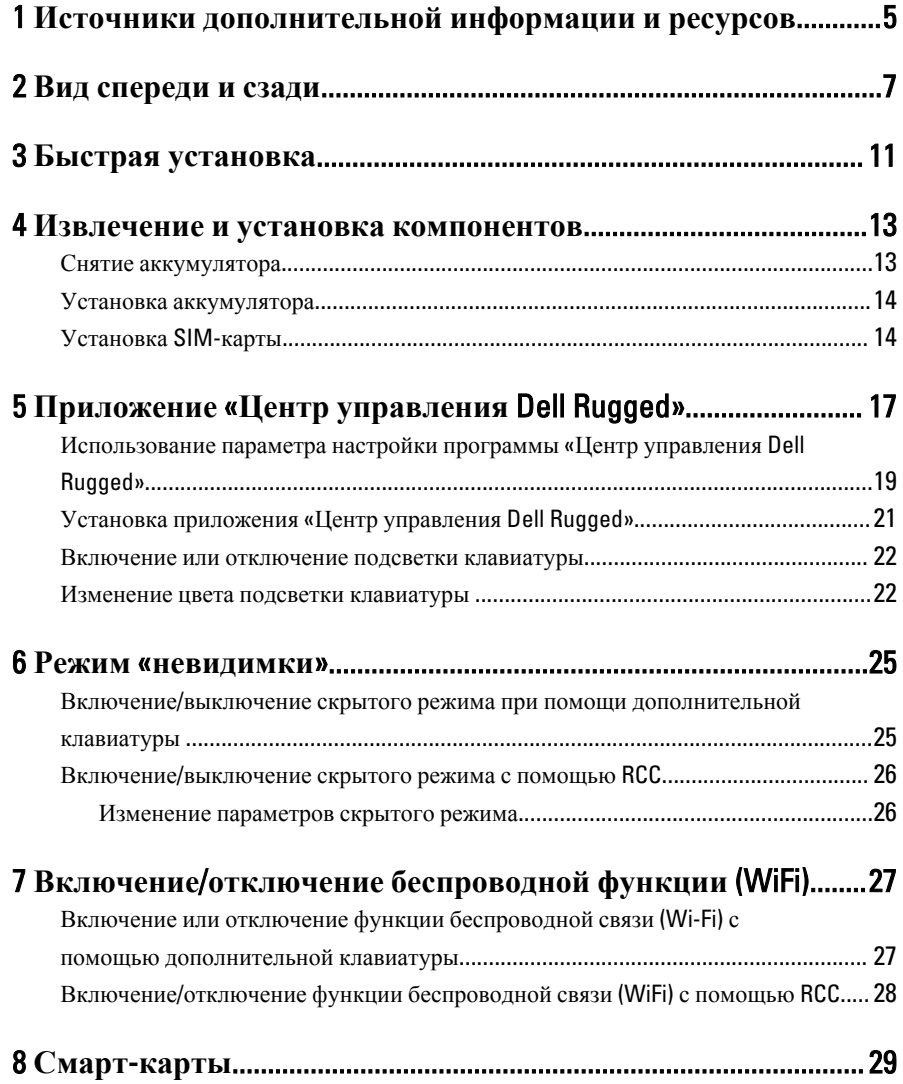

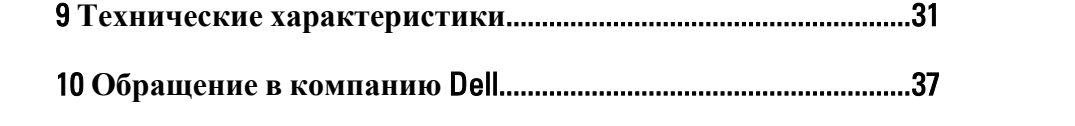

 $\overline{\phantom{a}}$ 

 $\left\vert \cdot\right\vert$ 

 $\begin{array}{|c|c|} \hline \quad \quad & \quad \quad & \quad \quad \\ \hline \quad \quad & \quad \quad & \quad \quad \\ \hline \end{array}$ 

 $\overline{\phantom{0}}$ 

# <span id="page-4-0"></span>**Источники дополнительной информации и ресурсов**

Правила техники безопасности и нормативная документация входят в комплект поставки компьютера. На веб-сайте www.dell.com/regulatory\_compliance приведена дополнительная информация по следующим вопросам:

- Эффективные меры обеспечения безопасности
- Сертификация на соответствие нормативным требованиям
- Эргономика

На веб-сайте **www.dell.com** приведена дополнительная информация по следующим вопросам:

- Гарантия
- Условия (только для США)
- Лицензионное соглашение конечного пользователя

Дополнительные сведения о вашем компьютере можно получить на веб-сайте www.dell.com/support/manuals .

 $\begin{array}{c} \begin{array}{c} \begin{array}{c} \end{array} \\ \begin{array}{c} \end{array} \end{array} \end{array}$ 

 $\begin{array}{c} \begin{array}{c} \begin{array}{c} \begin{array}{c} \end{array} \end{array} \end{array} \end{array}$ 

 $\begin{tabular}{c} \multicolumn{1}{c} {\textbf{1}}\\ \multicolumn{1}{c} {\textbf{1}}\\ \multicolumn{1}{c} {\textbf{1}}\\ \multicolumn{1}{c} {\textbf{1}}\\ \multicolumn{1}{c} {\textbf{1}}\\ \multicolumn{1}{c} {\textbf{1}}\\ \multicolumn{1}{c} {\textbf{1}}\\ \multicolumn{1}{c} {\textbf{1}}\\ \multicolumn{1}{c} {\textbf{1}}\\ \multicolumn{1}{c} {\textbf{1}}\\ \multicolumn{1}{c} {\textbf{1}}\\ \multicolumn{1}{c} {\textbf{1}}\\ \multicolumn{1}{c} {\textbf{1}}\\ \multicolumn$ 

 $\begin{tabular}{c} \multicolumn{1}{c} {\textbf{1}} & \multicolumn{1}{c} {\textbf{1}} & \multicolumn{1}{c} {\textbf{1}} \\ \multicolumn{1}{c} {\textbf{1}} & \multicolumn{1}{c} {\textbf{1}} & \multicolumn{1}{c} {\textbf{1}} \\ \multicolumn{1}{c} {\textbf{1}} & \multicolumn{1}{c} {\textbf{1}} & \multicolumn{1}{c} {\textbf{1}} \\ \multicolumn{1}{c} {\textbf{1}} & \multicolumn{1}{c} {\textbf{1}} & \multicolumn{1}{c} {\textbf{1}} \\ \multicolumn{1}{c} {\textbf{1}} & \multicolumn$ 

 $\frac{1}{2}$  ,  $\frac{1}{2}$  ,  $\frac{1$ 

 $\sqrt{1-\frac{1}{2}}$ 

# <span id="page-6-0"></span>**Вид спереди и сзади**

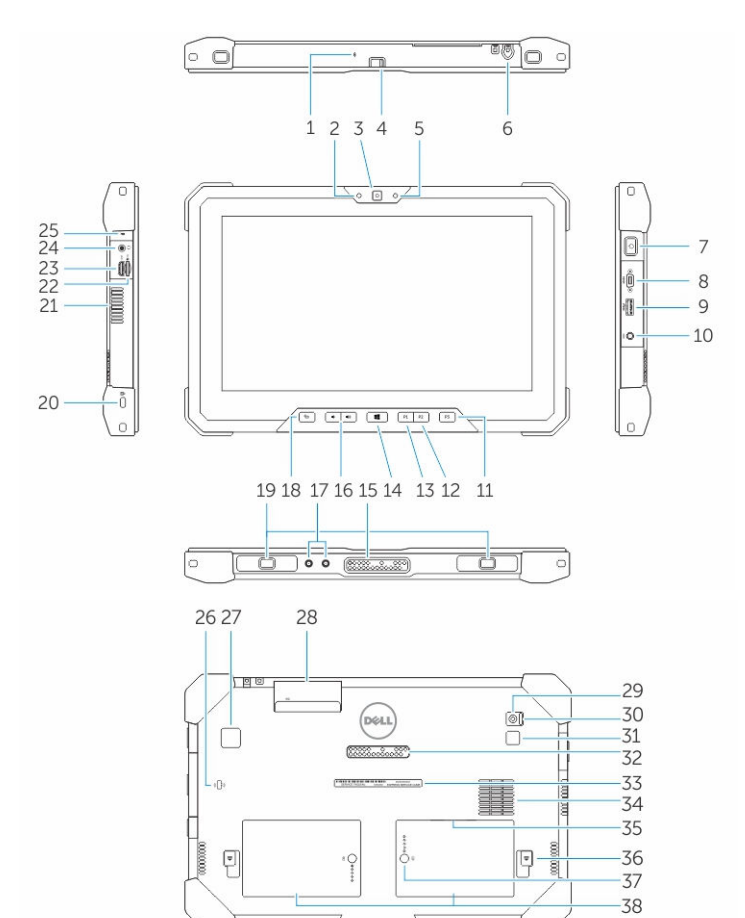

- 1. Микрофон
- 2. Индикатор состояния камеры
- 3. Камера
- 4. Переключатель затвора камеры
- 5. Датчик внешнего освещения
- 6. Стилус
- 7. Кнопка питания
- 8. Микро-разъем последовательной передачи данных
- 9. Разъем USB 3.0 с функцией PowerShare
- 10. Разъем питания
- 11. Программируемая кнопка 3
- 12. Программируемая кнопка 2
- 13. Программируемая кнопка 1
- 14. Кнопка Windows
- 15. Подпружиненные контакты док-станции
- 16. Кнопки регулировки громкости
- 17. Ответвительный радиочастотный разъем
- 18. Кнопка блокировки поворота экрана
- 19. Направляющие слоты
- 20. Гнездо защитного троса
- 21. Выходное отверстие QuadCool
- 22. Устройство чтения карт памяти
- 23. Разъем HDMI
- 24. Разъем гарнитуры
- 25. Микрофон
- 26. Бесконтактное устройство чтения смарт-карт
- 27. Устройство чтения отпечатков пальцев
- 28. Устройство чтения смарт-карт
- 29. Камера заднего вида
- 30. Переключатель затвора камеры
- 31. Осветитель-вспышка камеры
- 32. Подпружиненные контакты модуля расширения
- 33. Наклейка метки обслуживания
- 34. Воздухозаборное отверстие QuadCool
- 35. Гнездо SIM-карты (чтобы получить доступ, снимите батарею)
- 36. Фиксирующая защелка аккумулятора
- 37. Счетчики срока службы аккумулятора
- 38. Аккумулятор

#### **ПРЕДУПРЕЖДЕНИЕ**: **Планшетный компьютер** Dell Rugged **защищен от повреждения пылью или грязью**, **попадающей в воздухозаборник**  QuadCool. **Однако воздухозаборные отверстия** QuadCool **рекомендуется держать чистыми и открытыми для обеспечения оптимальной работы**.

 $\downarrow$ 

 $\overline{\phantom{a}}$ 

 $\begin{array}{c} \begin{array}{c} \begin{array}{c} \begin{array}{c} \end{array} \\ \begin{array}{c} \end{array} \end{array} \end{array} \end{array}$ 

 $\overline{\phantom{a}}$ 

 $\frac{1}{\sqrt{2}}$ 

 $\mathbf{L}$ 

 $\begin{array}{c} \begin{array}{c} \begin{array}{c} \end{array} \\ \begin{array}{c} \end{array} \end{array} \end{array}$ 

## <span id="page-10-0"></span>**Быстрая установка**

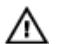

**ПРЕДУПРЕЖДЕНИЕ**: **Перед тем как приступить к выполнению операций данного раздела**, **ознакомьтесь с указаниями по технике безопасности**, **прилагаемыми к компьютеру**. **Дополнительные сведения о рекомендуемых правилах техники безопасности можно посмотреть на веб**-**узле** www.dell.com/regulatory\_compliance

**ПРЕДУПРЕЖДЕНИЕ**: **Адаптер переменного тока можно подключить к**  /N **электросети в любой стране мира**. **Вместе с тем**, **в разных странах используются разные разъемы электропитания и сетевые фильтры**. **Использование несовместимого кабеля**, **а также неправильное подключение кабеля к сетевому фильтру или электросети могут привести к повреждению оборудования или пожару**.

**ОСТОРОЖНО**: **Чтобы отсоединить кабель адаптера переменного тока от компьютера**, **возьмитесь за штекер кабеля адаптера**, **а не за сам кабель**, **и аккуратно извлеките его из разъёма**, **стараясь не повредить при этом кабель**. **Во избежание повреждения кабеля адаптера при сматывании учитывайте угол**, **под которым кабель подсоединен к разъему**.

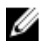

**ПРИМЕЧАНИЕ**: Некоторые устройства могут не входить в комплект поставки, если вы их не заказали.

1. Подсоедините адаптер переменного тока к соответствующему разъему на компьютере и к электрической розетке.

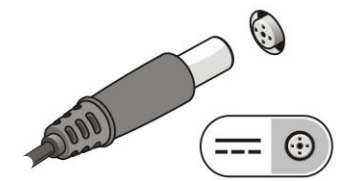

**Рисунок** 1. **Адаптер переменного тока**

2. Подсоедините устройства USB, такие как мышь или клавиатура (необязательно).

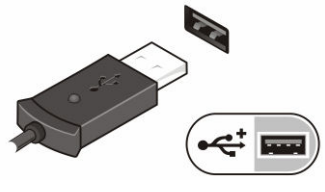

**Рисунок** 2. **Разъем** USB

3. Нажмите кнопку питания, чтобы включить компьютер.

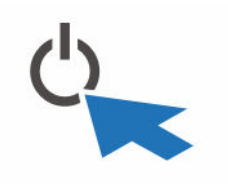

**Рисунок** 3. Power Button

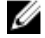

**ПРИМЕЧАНИЕ:** Перед установкой любых плат или подключением компьютера к стыковочному или другому внешнему устройству, например принтеру, рекомендуется хотя бы один раз включить и выключить компьютер.

## <span id="page-12-0"></span>**Извлечение и установка компонентов**

В этом разделе приведены подробные сведения по извлечению и установке компонентов данного компьютера.

#### **Снятие аккумулятора**

**ПРЕДУПРЕЖДЕНИЕ**: **Использование несовместимого аккумулятора увеличивает риск воспламенения или взрыва**. **Производите замену аккумулятора**, **используя только совместимый аккумулятор** Dell, **разработанный для планшетных компьютеров** Dell. **Не используйте аккумулятор от других планшетных компьютеров с вашим планшетным компьютером** Dell.

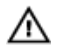

**ПРЕДУПРЕЖДЕНИЕ**: **Перед извлечением или установкой аккумулятора выключите планшетный компьютер**, **отсоедините адаптер переменного тока от электросети и планшетного компьютера**, **отсоедините модем от розетки и планшетного компьютера**, **а также отсоедините от планшетного компьютера все другие внешние кабели**.

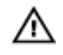

**ПРЕДУПРЕЖДЕНИЕ**: **Не предназначено для использования в опасных зонах**. **См**. **инструкции по установке**.

- 1. Для извлечения аккумулятора:
	- a. Откройте защелку отсоединения аккумулятора, сдвинув ее в сторону аккумулятора.
	- b. Нажмите кнопку фиксатора вниз, чтобы разблокировать отсек для аккумулятора.

<span id="page-13-0"></span>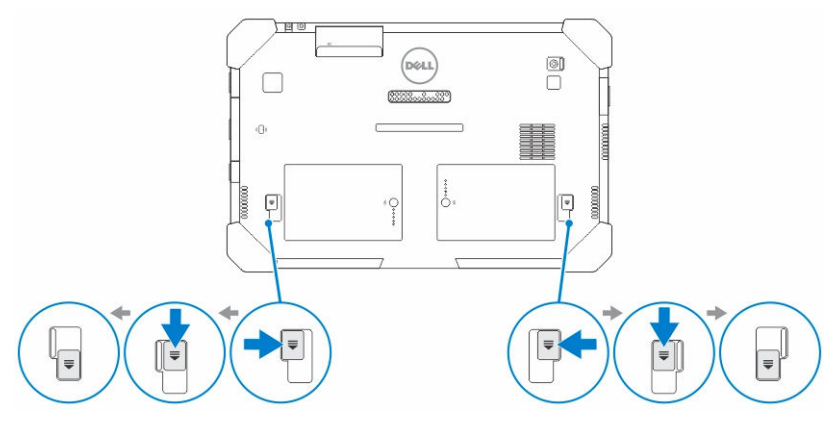

**ПРИМЕЧАНИЕ: На планшетном компьютере две кнопки** отсоединения аккумулятора, для извлечения аккумулятора 1 и 2.

2. Снимите аккумуляторы с планшетного компьютера.

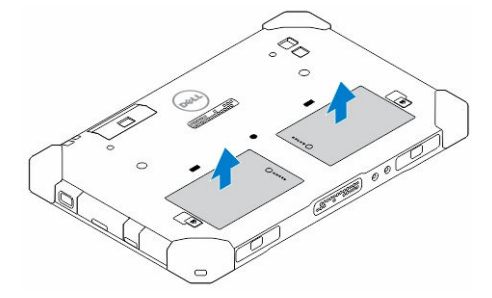

#### **Установка аккумулятора**

- 1. Вставьте аккумулятор в соответствующий слот до щелчка.
- 2. Зафиксируйте аккумулятор, сдвинув защелку в сторону.

### **Установка** SIM-**карты**

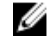

**ПРИМЕЧАНИЕ**: Гнездо для SIM-карты находится под гнездом аккумулятора 2.

- 1. Извлеките *[батарею](#page-12-0)*.
- 2. Чтобы установить SIM-карту:
	- a. Нажмите защелку SIM-карты и потяните ее наружу.
	- b. Вставьте SIM-карту в гнездо.

c. Нажмите на защелку SIM-карты, чтобы зафиксировать ее.

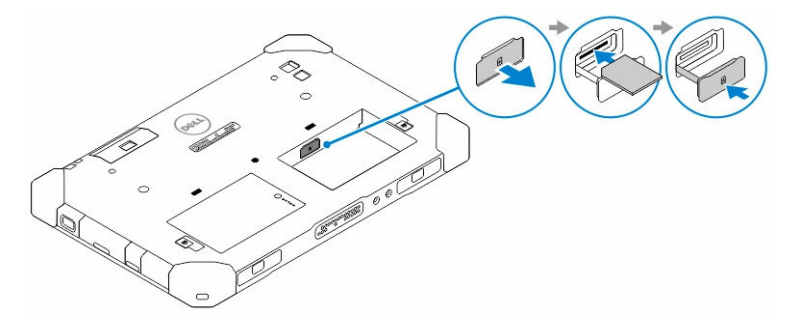

3. Вставьте аккумулятор в отсек аккумулятора.

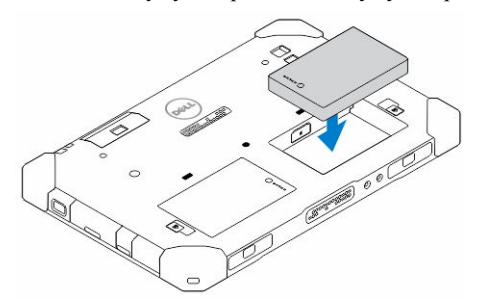

4. Сдвиньте защелку аккумулятора вверх, а затем вправо, чтобы зафиксировать ее.

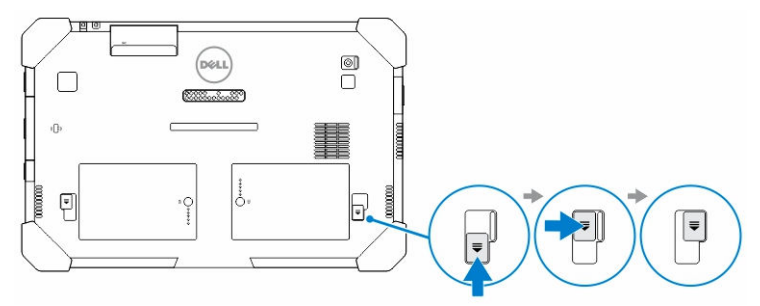

 $\mathbb{R}^n$ 

 $\begin{array}{c} \begin{array}{c} \begin{array}{c} \end{array} \\ \begin{array}{c} \end{array} \end{array} \end{array}$ 

# <span id="page-16-0"></span>**Приложение** «**Центр управления** Dell Rugged»

Приложение «Центр управления Dell Rugged» (RCC) предназначено для *планшета*  Dell Latitude 12 Rugged и позволяет выполнять несколько важных задач на планшете. После установки приложения «Центр управления Dell Rugged» на планшете, можно просматривать все основные устройства и функции, например, Wi-Fi , Bluetooth, камера, громкость, яркость и т.д.

Кроме этого, это приложение позволяет добавить в него ярлык любой функции. С помощью этого приложения можно непосредственно управлять или изменять все важные функции на планшете.

Вы можете запустить приложение, щелкнув по значку «*Центр управления* Dell Rugged» на рабочем столе. Можно также открыть приложение RCC в правом нижнем углу панели задач.

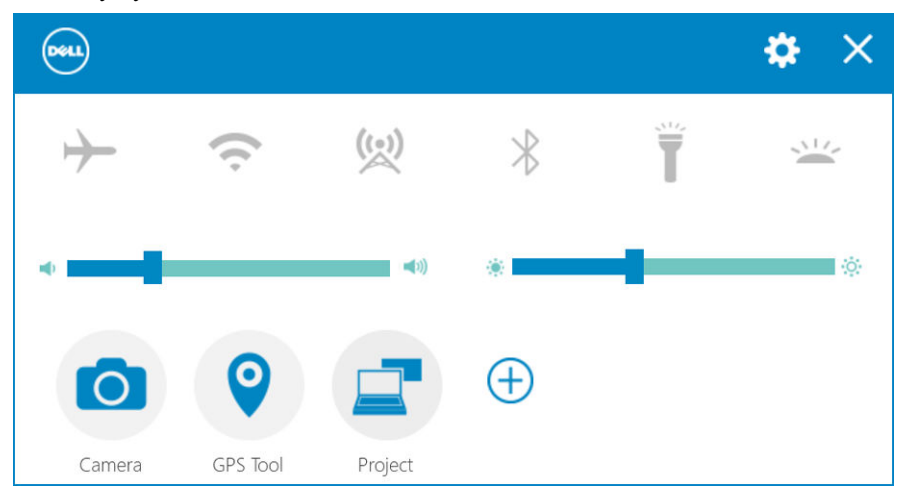

В следующей таблице приведено описание функции приложения «Центр управления Dell Rugged»:

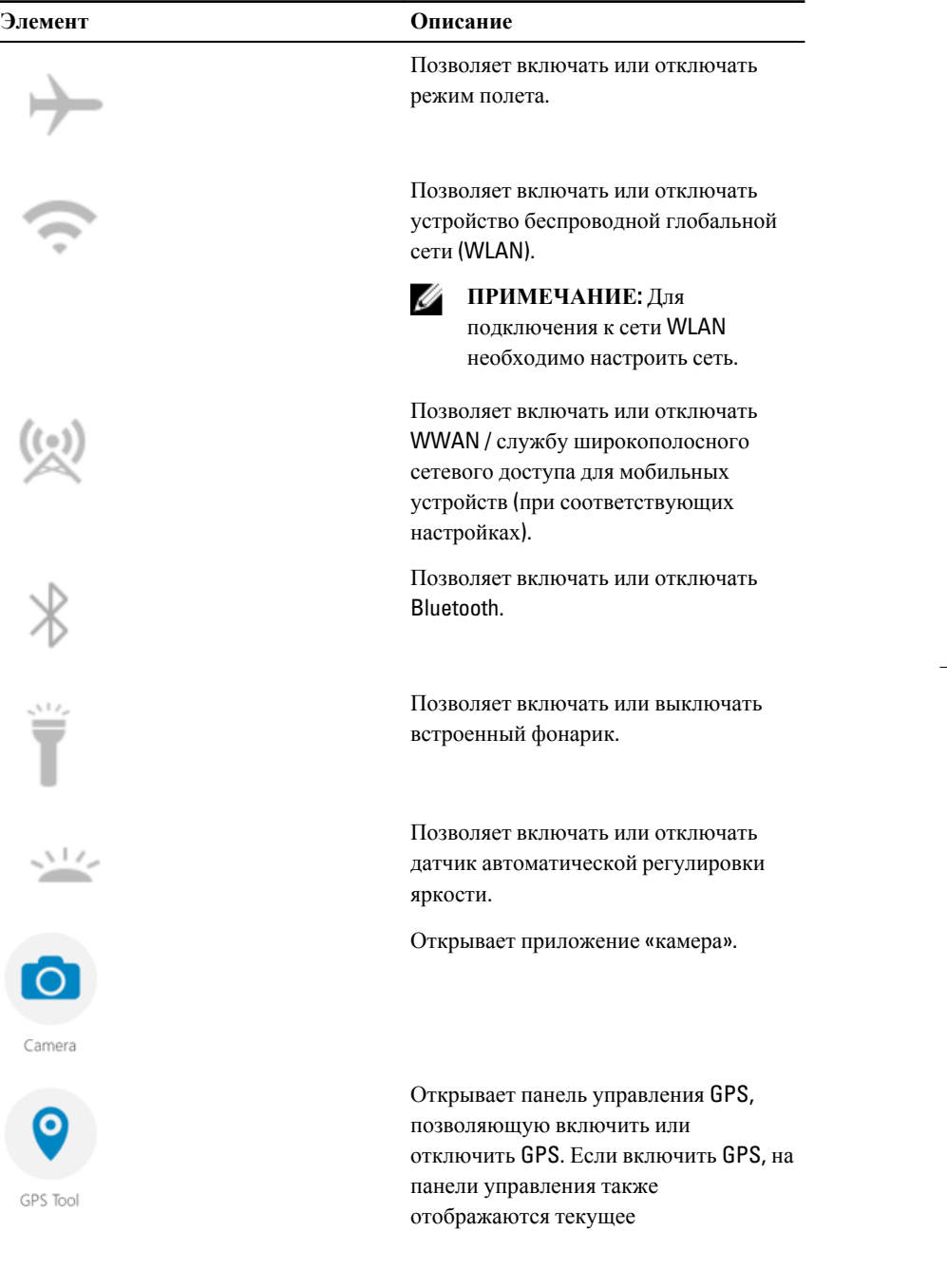

 $\frac{1}{\sqrt{2\pi}}$ 

<span id="page-18-0"></span>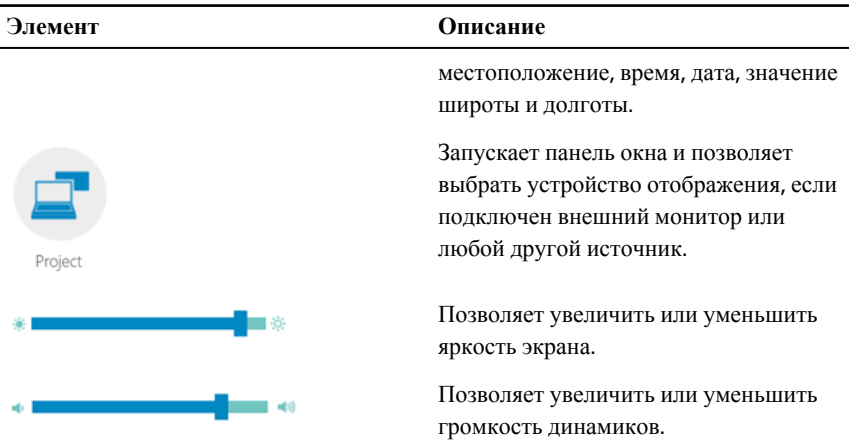

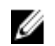

**ПРИМЕЧАНИЕ**: Параметры, которые отображаются в главном окне RCC являются параметры по умолчанию. Функцию можно добавить в

приложение, щелкнув  $\bigoplus$  значок.

#### **Использование параметра настройки программы** «**Центр управления** Dell Rugged»

Также можно коснуться параметра в правом верхнем углу приложения RCC, чтобы узнать о дополнительных параметрах.

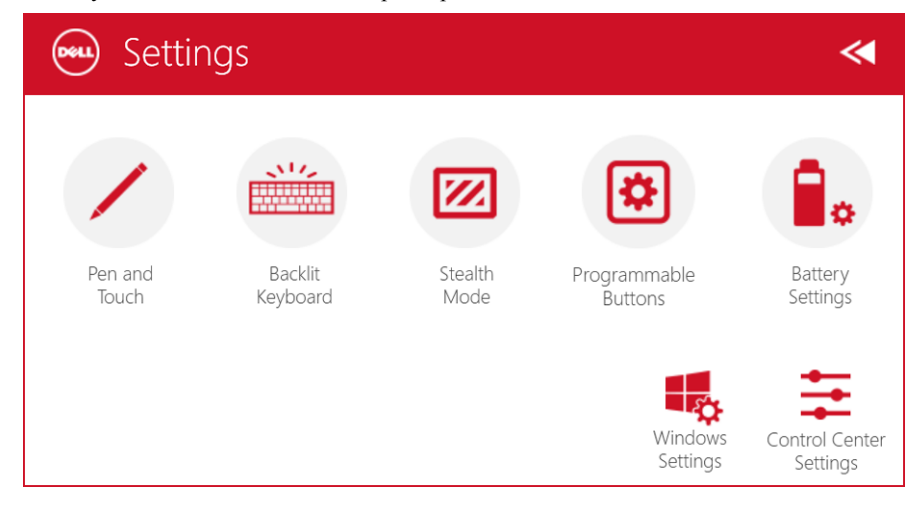

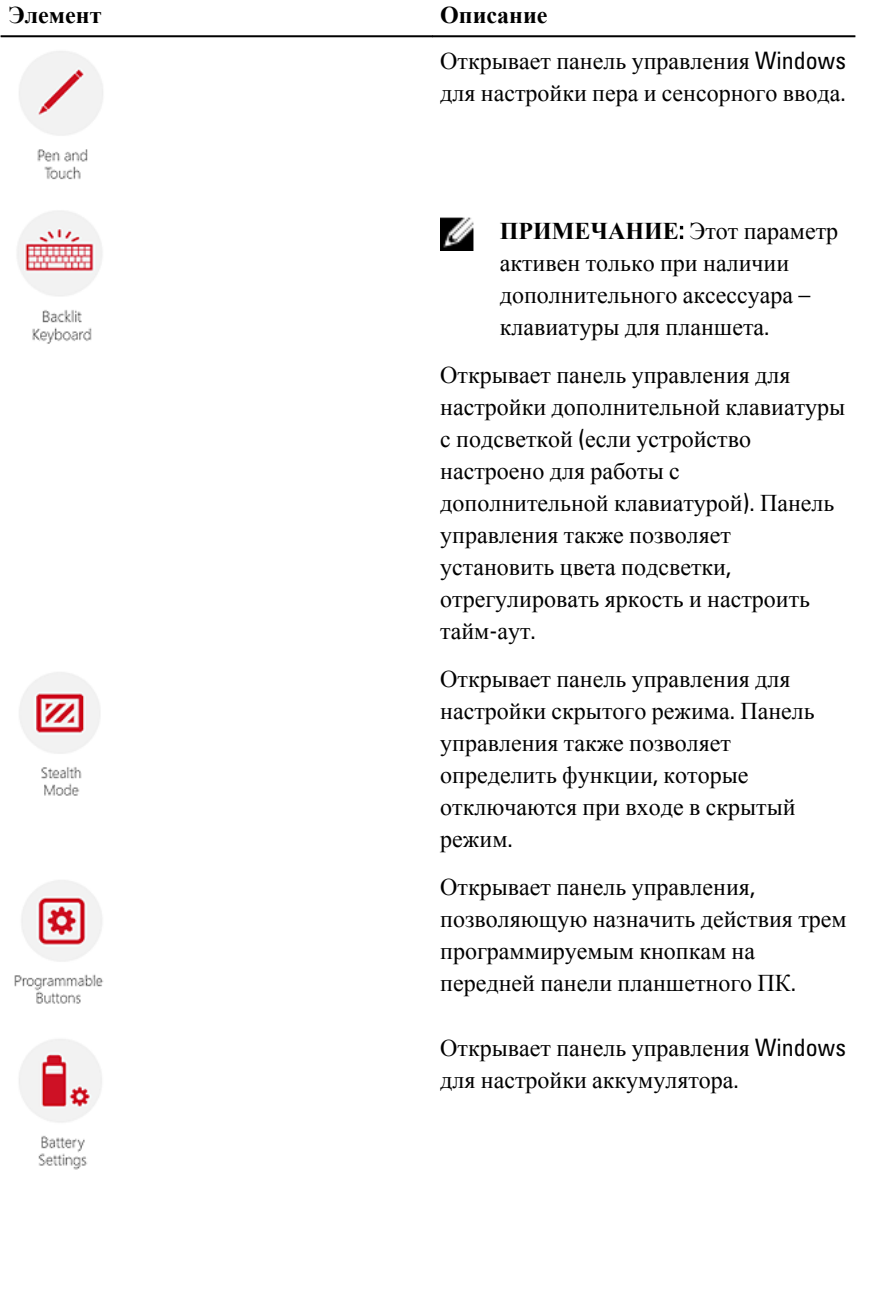

В следующей таблице приведено описание функций, доступных в параметрах **настройки** приложения RCC:

<span id="page-20-0"></span>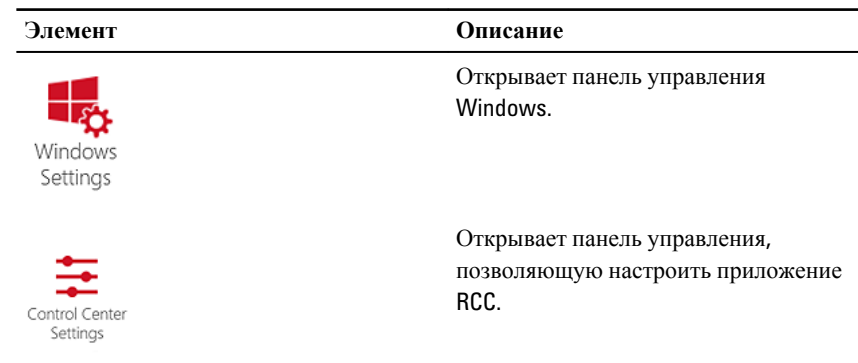

#### **Установка приложения** «**Центр управления**  Dell Rugged»

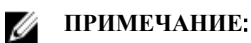

#### • Приложение «Центр управления Dell Rugged» совместимо только с Windows 8 или более поздними версиями операционных систем.

- Перед установкой данного приложения убедитесь, что для установки загружена последняя версия файла со страницы [Dell.com/support](http://www.dell.com/support) для Dell Latitude 12 Rugged Tablet 7202.
- После установки или удаления приложения «Центр управления Dell Rugged» планшете, рекомендуется перезагрузка устройства.
- 1. Дважды щелкните исполняемый файл.

Откроется страница **Мастер установки**.

- 2. Нажмите на кнопку Next (**Далее**). Откроется страница**выбора языка**.
- 3. Выберите язык из раскрывающегося меню и нажмите кнопку **Далее**.

**ПРИМЕЧАНИЕ:** По умолчанию установлен английский язык.

- 4. Нажмите на кнопку Install (**Установить**).
- 5. Нажмите **Да** для предоставления прав администратора и начала процесса установки.

Начинается процесс установки.

6. После успешного окончания установки нажмите кнопку **Готово**.

<span id="page-21-0"></span>Вы можете теперь см. раздел **повышенной прочности Центр управления** значок на рабочем столе.

#### **Включение или отключение подсветки клавиатуры**

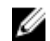

**ПРИМЕЧАНИЕ**: Эта функция может быть использована только если к планшету подключен внешний аксессуар – клавиатура (продается отдельно).

- 1. Запустите приложение «**Центр управления** Dell Rugged».
- 2. Нажмите кнопку **Настройки** в верхнем правом углу.

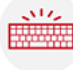

Backlit

- 3. Нажмите кнопку**клавиатуры с подсветкой** Кеуbоаrd для доступа к панели управления подсветкой клавиатуры.
	-
- 4. Настройте необходимые параметры и цвета подсветки.

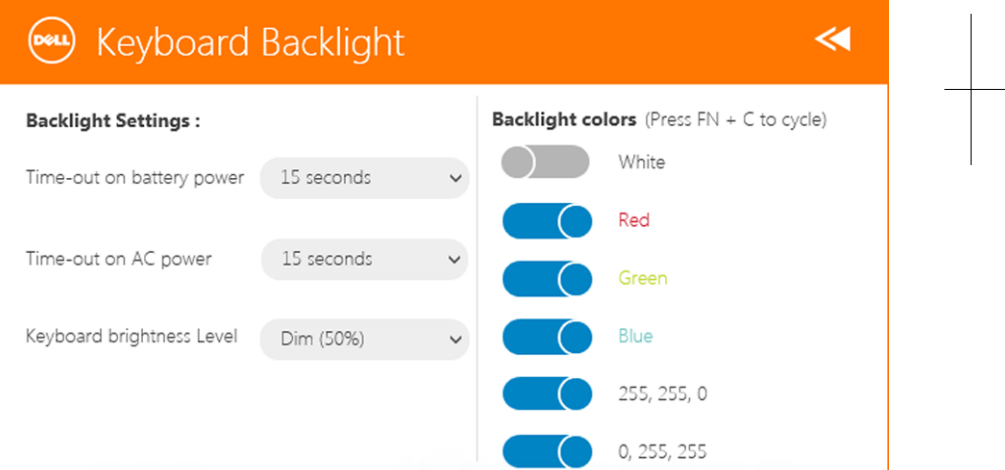

#### **Изменение цвета подсветки клавиатуры**

1. Для переключения между доступными цветами подсветки клавиатуры нажмите комбинацию клавиш <FN> + < C> .

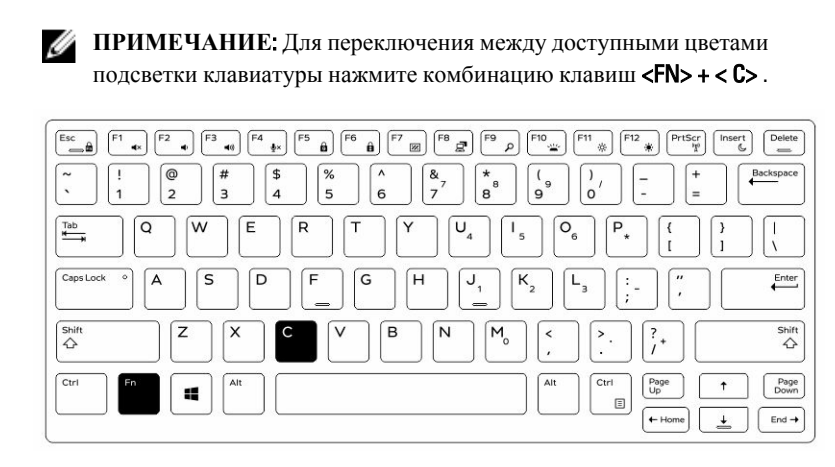

2. Для настройки яркости нажмите комбинацию клавиш <Fn> + < F10>.

 $\begin{array}{c} \begin{array}{c} \begin{array}{c} \end{array} \end{array} \end{array}$ 

## <span id="page-24-0"></span>**Режим** «**невидимки**»

Полностью защищенная от внешних повреждений продукция Latitude поставляются с возможностью использования режима «невидимки». Данный режим позволяет выключить дисплей, все светодиодные индикаторы, встроенные динамики, вентилятор и все беспроводные устройства посредством нажатия одной комбинации клавиш.

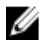

**ПРИМЕЧАНИЕ**: Этот режим предназначен для использования компьютера в особых случаях. Когда режим «невидимки» активен, компьютер остается функциональным, но не будет излучать свет или звук.

Скрытый режим можно активировать с помощью приложения «Центр управления Dell Rugged» и с помощью дополнительной клавиатуры.

#### **Включение**/**выключение скрытого режима при помощи дополнительной клавиатуры**

Ø

**ПРИМЕЧАНИЕ**: Следующие действия применяются только при подключенной к планшету дополнительной клавиатуре. Скрытый режим можно настроить на планшете с помощью приложения «Центр управления Dell Rugged», установленного на устройстве.

1. Нажмите комбинацию клавиш <Fn> + <F7> (не требуется нажимать клавишу <Fn>, если активирована функция блокировки Fn) для включения скрытого режима.

**ПРИМЕЧАНИЕ**: Включение/выключение скрытого режима является дополнительной командой клавиши <F7>. Эта клавиша также может использоваться отдельно без клавиши <Fn> для выполнения других команд.

- 2. Все световые индикаторы и звуковые сигналы отключены.
- 3. Нажмите клавиши <Fn> + <F7>повторно для отключения скрытого режима.

<span id="page-25-0"></span>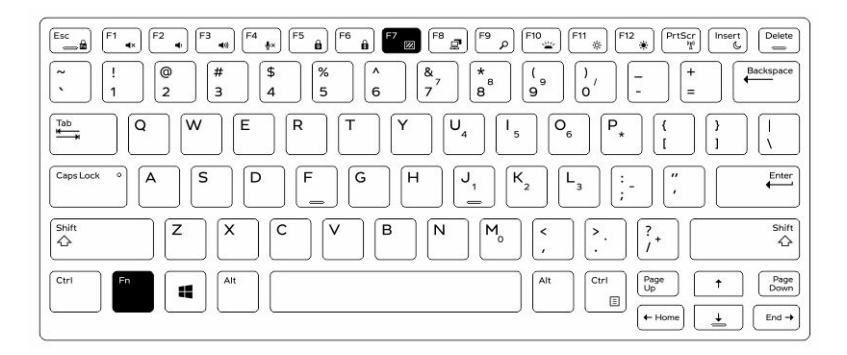

#### **Включение**/**выключение скрытого режима с помощью** RCC

- 1. Запустите приложение «**Центр управления** Dell Rugged» на планшете.
- 2. На главном экране нажмите кнопку **Настройки** > **Программируемые кнопки**.
- 3. Назначьте одну из трех программируемых кнопок для включения или отключения скрытого режима.
- 4. Используйте выбранные программируемые кнопки для включения или отключения скрытого режима.

#### **Изменение параметров скрытого режима**

Можно отключить определенные функции в настройках скрытого режима. Чтобы изменить параметры скрытого режима:

- 1. Запустите приложение «**Центр управления** Dell Rugged» на планшете.
- 2. На главном экране нажмите кнопку **Настройки** > **Скрытый режим**.
- 3. Выберите функции, которые необходимо запретить в скрытом режиме. Например: настройки громкости, беспроводных устройств, дисплея, и т.д.

# <span id="page-26-0"></span>**Включение**/**отключение беспроводной функции** (WiFi)

Можно включить или отключить функцию беспроводной сети (Wi-Fi) с помощью дополнительной клавиатуры и с помощью программируемых кнопок в приложении RCC.

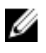

**ПРИМЕЧАНИЕ**: WiFi также можно включить/отключить с помощью назначаемых пользователем программируемых кнопок на планшете.

#### **Включение или отключение функции беспроводной связи** (Wi-Fi) **с помощью дополнительной клавиатуры**

- 1. Для включения функции беспроводной связи нажмите комбинацию клавиш <Fn> + <PrtScr> .
- 2. Для отключения функции беспроводной связи нажмите комбинацию клавиш <Fn> + <PrtScr> еще раз.

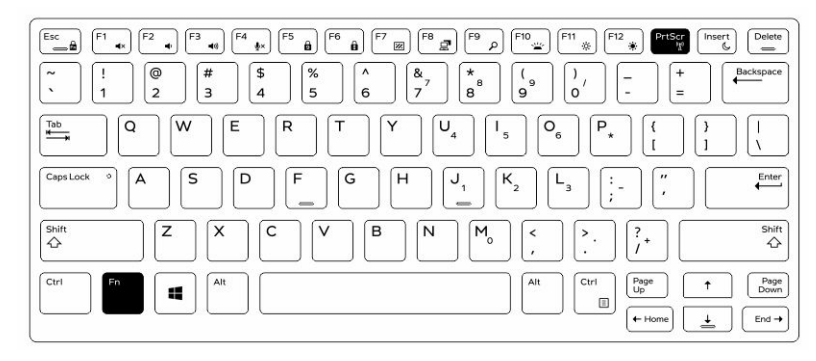

27

#### <span id="page-27-0"></span>**Включение**/**отключение функции беспроводной связи** (WiFi) **с помощью** RCC

- 1. Запустите приложение «Центр управления Dell Rugged» на планшете.
- 2. Нажмите кнопку **Настройки** в верхнем правом углу.
- 3. Нажимайте **программируемые кнопки** .
- 4. Назначьте любую из трех программируемых кнопок для **включения**/ **отключения функции беспроводной связи**.

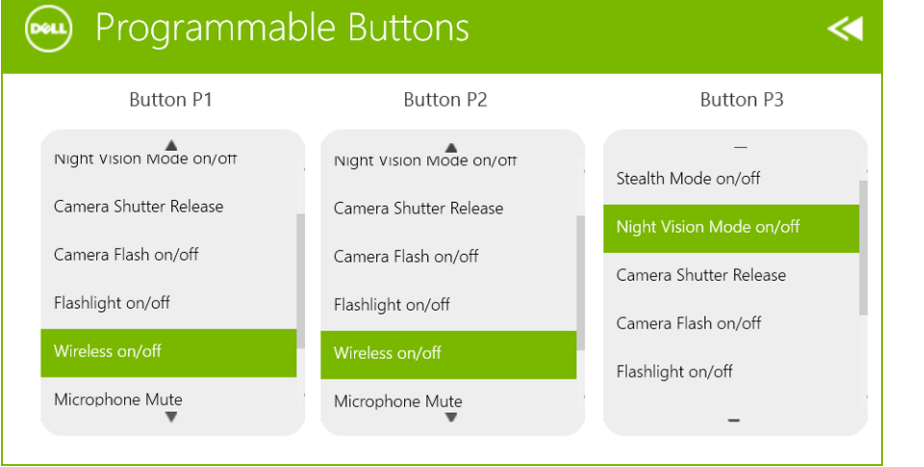

Programmable

5. Используйте запрограммированную кнопку для включения/отключения беспроводных сетей на планшете.

## <span id="page-28-0"></span>**Смарт**-**карты**

Существует два типа смарт-карт или карт общего доступа:

1. Смарт-карты для использования в считывателях— Эти карты имеют площадь контакта в виде позолоченной контактной группы. После установки в считыватель, информация может быть прочитана или записана на микрочип карты.

Вставьте карту в слот смарт-карты так, чтобы пластинка с позолоченными контактами была обращена вверх и указывала на слот смарт-карты. Задвиньте карту в слот до ее полной фиксации в разъеме.

2. Бесконтактные смарт-карты — Для этих карт не требуется физического контакта в считывателе. Микрочип взаимодействует со считывателем посредством индукционной технологии RFID.

Для выполнения операций с такими картами требуется только близость к антенне считывателя.

 $\mathbb{R}$ 

 $\begin{array}{c|c|c|c|c} \hline \multicolumn{1}{|c|}{0.00000} & \multicolumn{1}{|c|}{0.00000} & \multicolumn{1}{|c|}{0.00000} & \multicolumn{1}{|c|}{0.00000} & \multicolumn{1}{|c|}{0.00000} & \multicolumn{1}{|c|}{0.00000} & \multicolumn{1}{|c|}{0.00000} & \multicolumn{1}{|c|}{0.00000} & \multicolumn{1}{|c|}{0.00000} & \multicolumn{1}{|c|}{0.00000} & \mult$ 

# <span id="page-30-0"></span>**Технические характеристики**

**ПРИМЕЧАНИЕ**: Предложения в разных регионах могут различаться. Приведены только те технические характеристики, которые необходимо указывать при поставках компьютерной техники по закону. Для просмотра дополнительных сведений о конфигурации компьютера нажмите **Пуск** - **Справка и поддержка** и выберите нужный пункт для просмотра информации о компьютере.

#### System Information

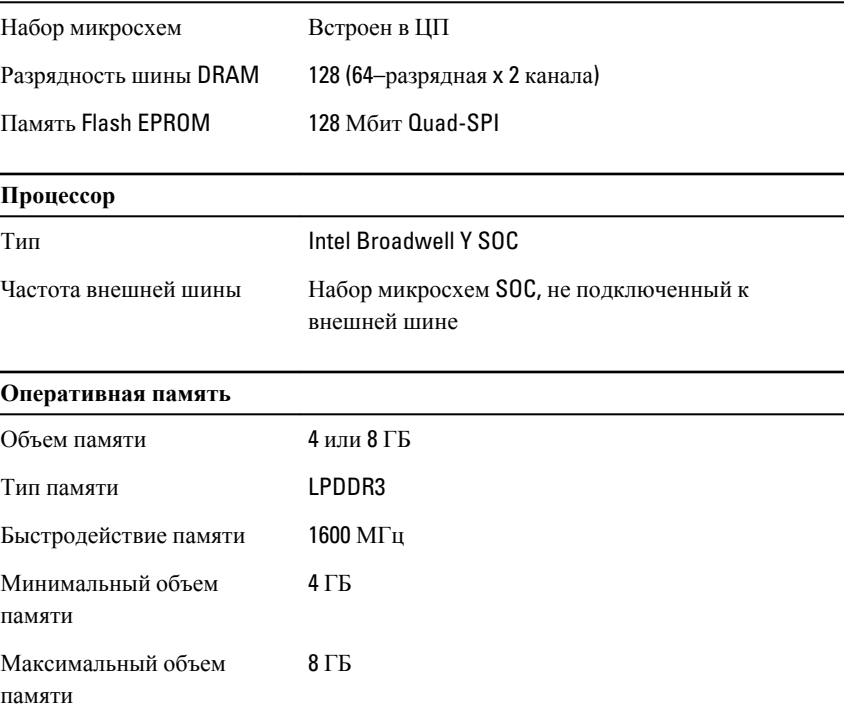

U

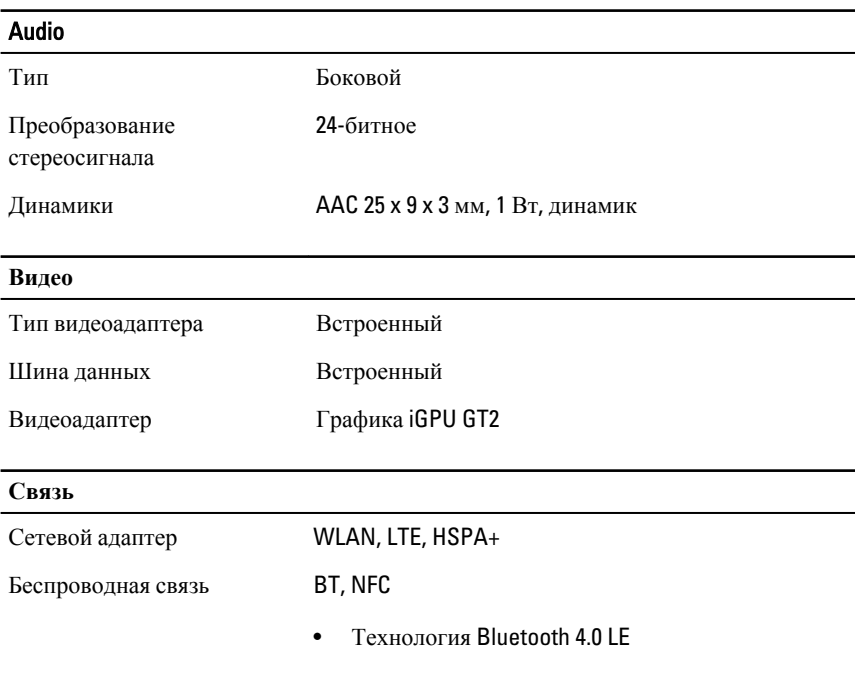

**ПРИМЕЧАНИЕ**: Если дополнительный модуль расширения ввода/вывода приобретается вместе с планшетом, он поставляется с дополнительным сетевым портом (Ethernet).

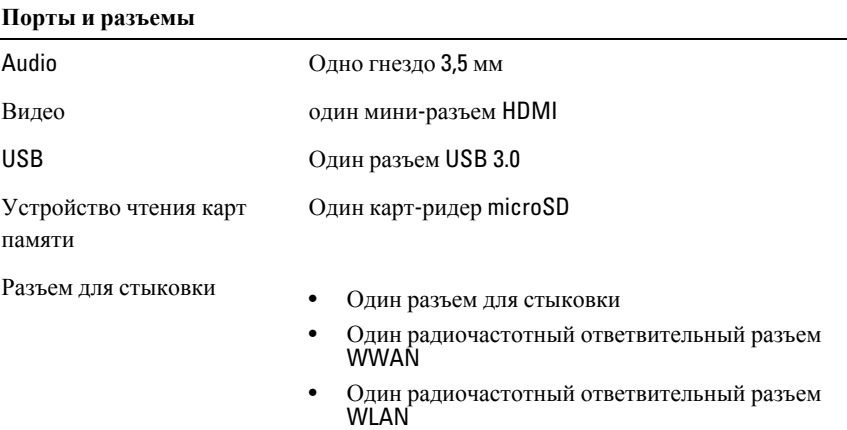

#### **Порты и разъемы**

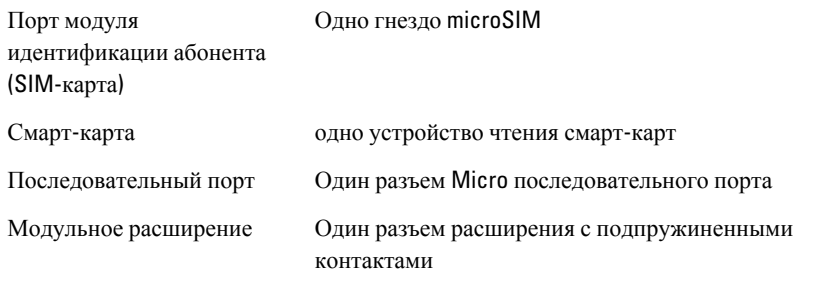

**ПРИМЕЧАНИЕ**: Дополнительная док-станция расширения оснащена двумя дополнительными портами USB 3.0, если приобретается вместе с планшетом.

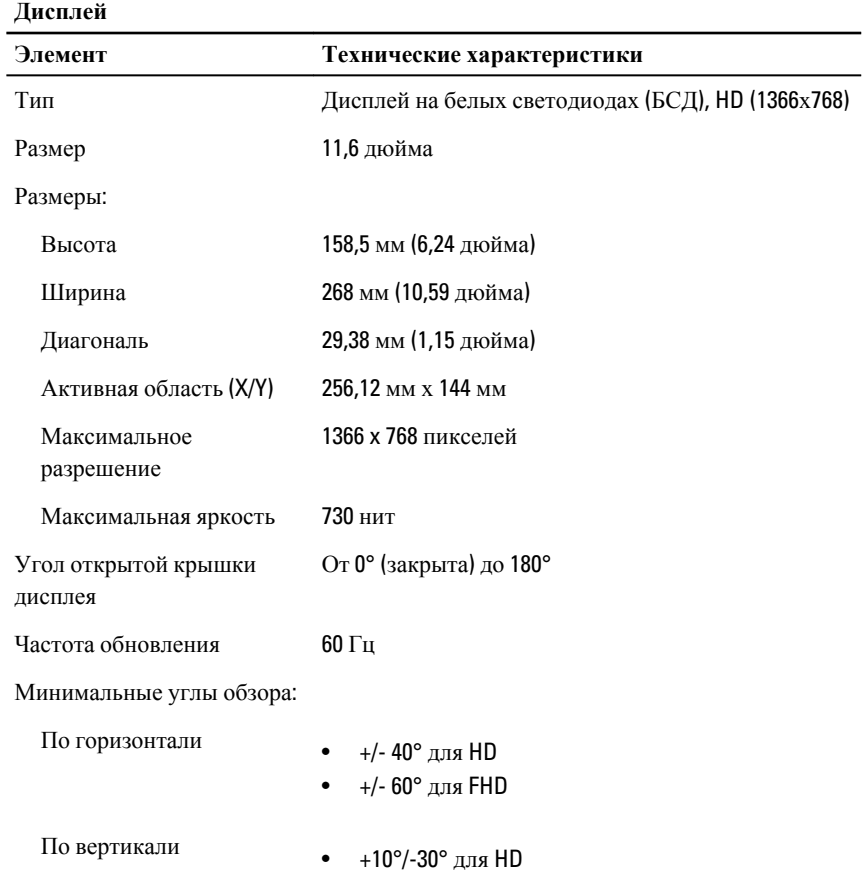

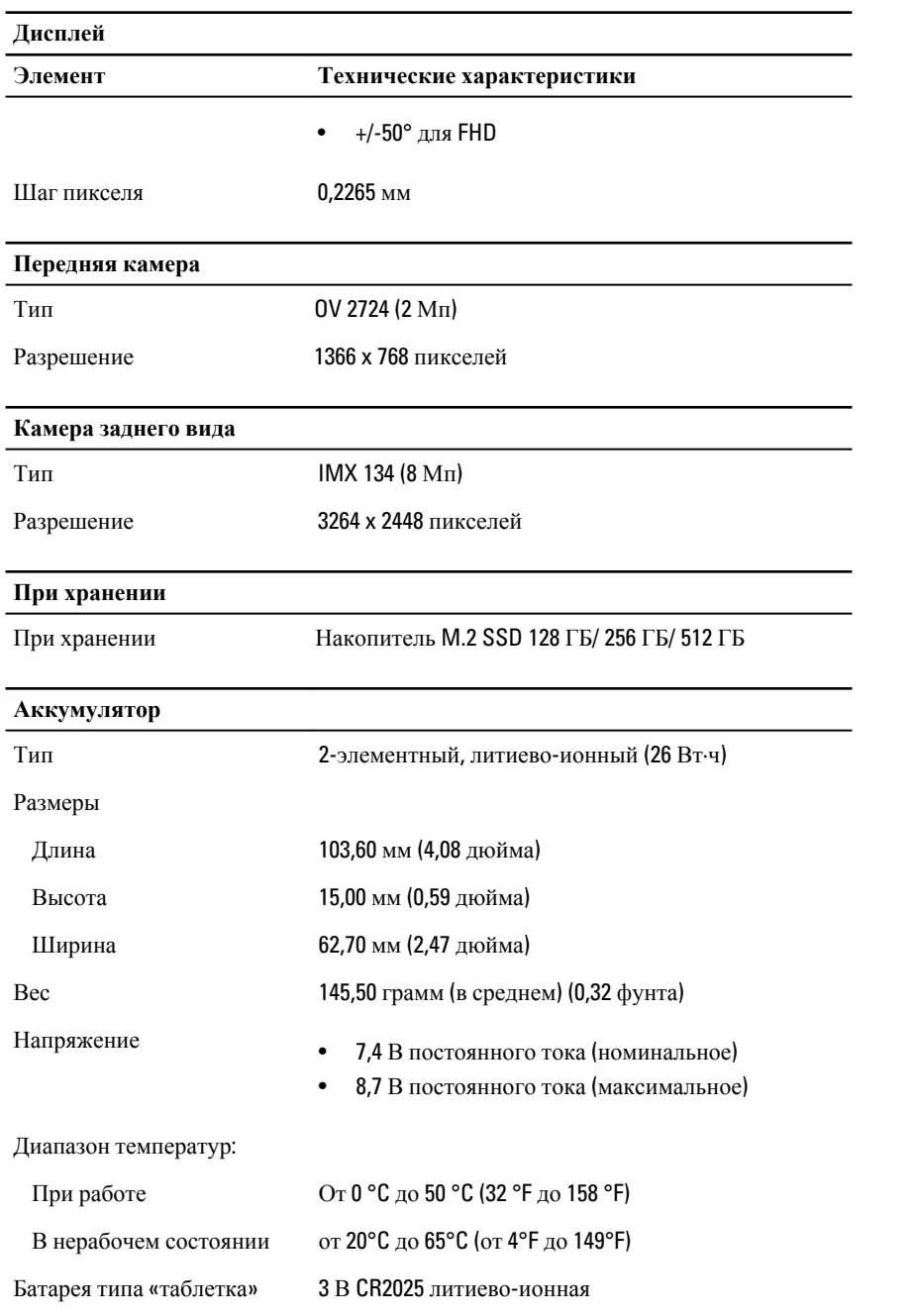

#### **Адаптер переменного тока**

#### Тип

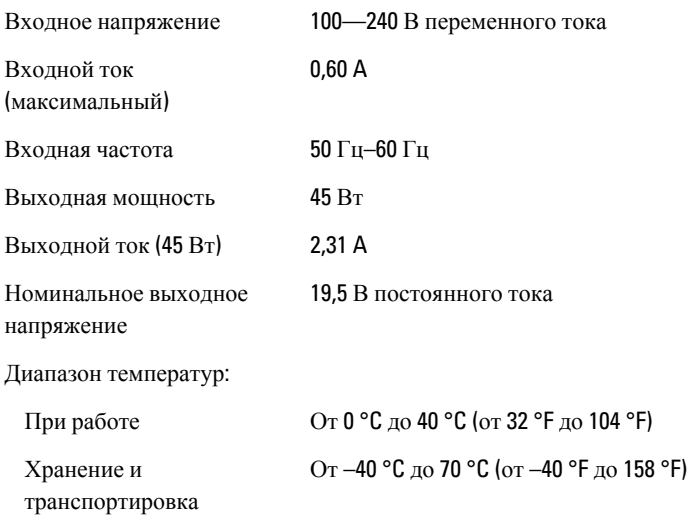

#### **Физические характеристики**

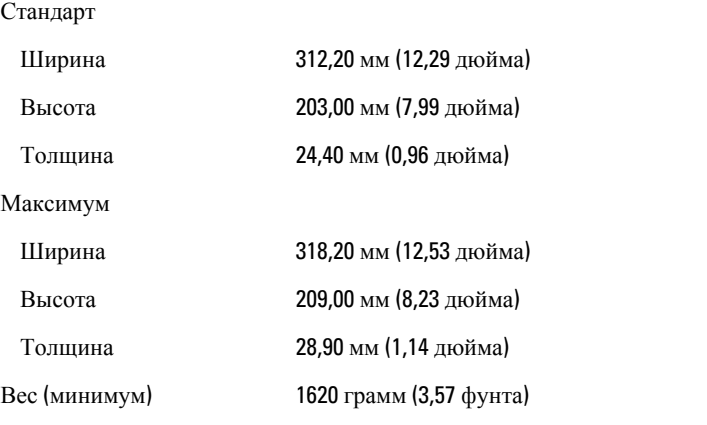

#### **Требования к окружающей среде**

Температура

При работе От −29 °C до 63 °C

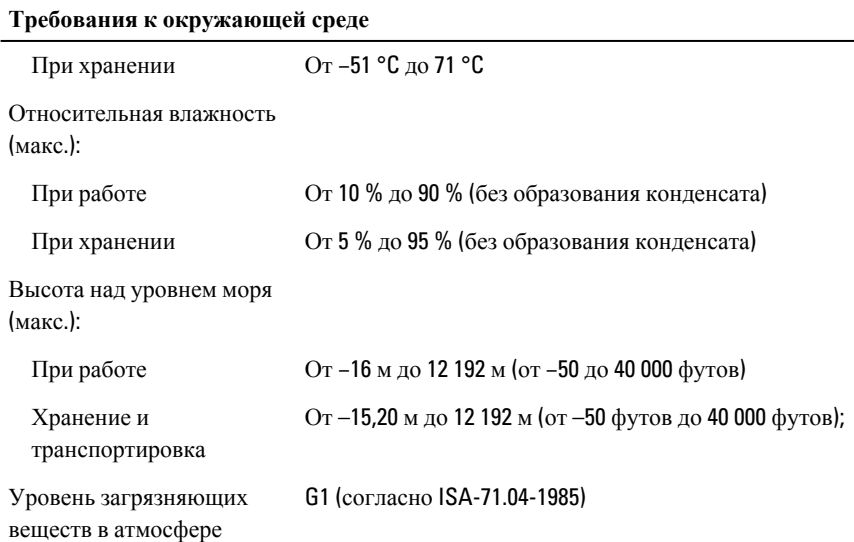

# <span id="page-36-0"></span>**Обращение в компанию** Dell

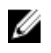

**ПРИМЕЧАНИЕ**: При отсутствии действующего подключения к Интернету можно найти контактные сведения в счете на приобретенное изделие, упаковочном листе, накладной или каталоге продукции компании Dell.

Компания Dell предоставляет несколько вариантов поддержки и обслуживания через Интернет и по телефону. Доступность служб различается по странам и видам продукции, и некоторые службы могут быть недоступны в вашем регионе. Порядок обращения в компанию Dell по вопросам сбыта, технической поддержки или обслуживания пользователей описан ниже.

Перейдите на веб-узел dell.com/contactdell.

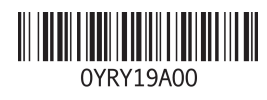